# Scenariusz zajęć

*IV etap edukacyjny, informatyka*

# Temat: Filtry i efekty

# **Treści kształcenia:**

Informatyka:

4. Opracowywanie informacji za pomocą komputera, w tym: rysunków, tekstów, danych liczbowych, animacji, prezentacji multimedialnych i filmów. Uczeń:

3) opracowuje obrazy i filmy pochodzące z różnych źródeł, tworzy albumy zdjęć;

1) edytuje obrazy w grafice rastrowej i wektorowej, dostrzega i wykorzystuje różnice między tymi typami obrazów,

2) przekształca pliki graficzne z uwzględnieniem wielkości plików i ewentualnej utraty jakości obrazów.

6. Wykorzystywanie komputera oraz programów edukacyjnych do poszerzania wiedzy i umiejętności z różnych dziedzin. Uczeń:

1) wykorzystuje oprogramowanie dydaktyczne i technologie informacyjno-komunikacyjne w pracy twórczej i przy rozwiązywaniu zadań i problemów szkolnych.

7. Wykorzystywanie komputera i technologii informacyjno-komunikacyjnych do rozwijania zainteresowań, opisywanie zastosowań informatyki, ocena zagrożeń i ograniczeń, aspekty społeczne rozwoju i zastosowań informatyki. Uczeń:

3) zapoznaje się z możliwościami nowych urządzeń i programów związanych z technologiami informacyjno-komunikacyjnymi zgodnie ze swoimi zainteresowaniami i potrzebami edukacyjnymi.

# **Cele zoperacjonalizowane:**

Uczeń:

- Potrafi zmienić podstawowe parametry obrazu (jasność, kontrast, nasycenie itp.) w programie Picasa
- Potrafi wykorzystać funkcje programu Picasa do poprawy jakości zdjęć
- Potrafi opisać znaczenie podstawowych narzędzi korekcji w programie Picasa
- Potrafi zastosować proste filtry graficzne oraz modyfikować ich parametry
- Potrafi odczytać i zinterpretować informacie o obrazie zawarte w histogramie jasności

# **Nabywane umiejętności:**

Uczeń:

- Zna podstawowe narzędzia programu Picasa
- Zna sposoby korekcji parametrów obrazu w programie Picasa
- Zna podstawowe filtry efektowe programu Windows Movie Maker i sposoby ich użycia
- Zna pojęcie histogramu oraz jego zastosowanie

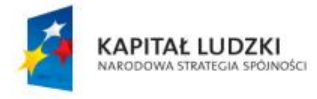

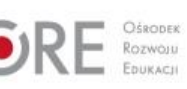

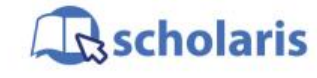

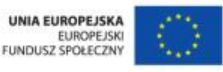

Materiał edukacyjny wytworzony w ramach projektu "Scholaris – portal wiedzy dla nauczycieli" współfinansowanego przez Unię Europejską w ramach Europejskiego Funduszu Społecznego.

# **Kompetencje kluczowe:**

- Kompetencje informatyczne
- Porozumiewanie się w języku ojczystym
- Kompetencje społeczne i obywatelskie

## **Środki dydaktyczne:**

- Komputery podłączone do Internetu i sieci szkolnej
- Zainstalowane na komputerach programy Picasa i Windows Movie Maker
- Projektor multimedialny
- Film (samouczek): "Obróbka zdjęć i obrazów w programie PICASA 3"
- Film (samouczek): "Tworzymy krótki film w programie Windows Movie Maker"

### **Metody nauczania:**

- Podające: opis
- Eksponująca: film
- Praktyczna: ćwiczenie

# **Formy pracy:**

- Jednolita
- Indywidualna lub grupowa (w parach)

# **Przebieg zajęć:**

#### **Etap przygotowawczy**

Nauczyciel prosi uczniów, aby zapoznali się ze znaczeniem podstawowych parametrów obrazu cyfrowego, takich jak: jasność, kontrast, krzywa gamma, ekspozycja, nasycenie, poziomy, model RGB itp.

Dodatkowo nauczyciel prosi o przygotowanie przez uczniów zdjęcia, nad którym będą pracować podczas zajęć, dokonując jego korekcji, zmieniając parametry obrazu i nakładając filtry efektowe.

Nauczyciel przygotowuje przykład fotografii w wersji "surowej" oraz w wersjach ze zmodyfikowanymi parametrami obrazu podanymi powyżej i nałożonymi filtrami efektowymi (np. efekty monochromatyczne, wyostrzenie, rozmycie, filtry artystyczne, mozaika itp.) w celu zaprezentowania uczniom możliwości edycyjnych programu Picasa.

Przygotowuje także kilka przykładów fotografii z obniżonymi wartościami poszczególnych parametrów, aby później zweryfikować umiejętność rozpoznawania przez uczniów parametru, który został zmieniony na zdjęciu.

#### **Etap wstępny**

Nauczyciel prezentuje uczniom przygotowaną wcześniej "surową" fotografię oraz fotografie o istotnie skorygowanych parametrach obrazu. Prosi uczniów o wskazanie różnic między zdjęciami. Następnie prosi chętnych o omówienie znaczenia i ewentualnych podstaw matematycznych podstawowych parametrów obrazu, o których uczniowie mieli przeczytać przed zajęciami. Nauczyciel weryfikuje wypowiedzi uczniów, uzupełnia, odpowiednio

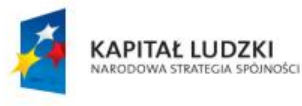

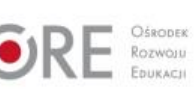

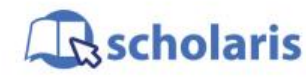

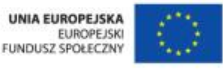

formułuje i formalizuje, tak by uzyskać jak najtrafniejsze definicje każdego z parametrów. Następnie przedstawia formalne definicje każdego parametru oraz prezentuje przygotowane wcześniej fotografie, przedstawiające wpływ zmian omawianego parametru na cyfrowy obraz.

Po omówieniu podstawowych parametrów obrazu cyfrowego oraz ich wpływu na zdjęcia nauczyciel opowiada o wykorzystaniu grafiki komputerowej oraz cyfrowej obróbki obrazu, o jej zastosowaniach (reklama, film, gry komputerowe, strony internetowe itp.) i szerokich możliwościach, przechodząc do tematu filtrów efektowych. Nauczyciel krótko prezentuje przygotowane wcześniej przykłady zdjęć przetworzonych z wykorzystaniem filtrów programu Windows Movie Maker.

#### **Etap realizacji**

Nauczyciel prosi uczniów o włączenie komputerów i uruchomienie programu Picasa. Następnie podaje wskazówki dotyczące stworzenia nowego projektu w programie oraz zaimportowania fotografii, prosząc o otwarcie w programie przygotowanego przed zajęciami zdjęcia.

Nauczyciel kontroluje postępy pracy uczniów i pomaga w przypadku ewentualnych trudności. Następnie upewnia się, czy wszyscy uczniowie ukończyli zadanie i przystępuje do prezentacji pierwszego filmu (samouczka) pt. "Obróbka zdjęć i obrazów w programie PICASA 3". Nauczyciel prosi uczniów, by wykonywali zadania przedstawione w filmie, zmieniając kolejne parametry przygotowanej fotografii, obserwując wpływ tych zmian na zdjęcie oraz testując różne wartości kolejnych parametrów. W razie potrzeby nauczyciel zatrzymuje film, umożliwiając uczniom wykonanie kolejnych zadań.

Nauczyciel stale nadzoruje pracę uczniów, a w razie problemów pomaga w wykonaniu zadania lub przewija film do momentu, w którym omawiane jest problematyczne zagadnienie.

Po zakończeniu projekcji filmu nauczyciel upewnia się, że wszyscy uczniowie wykonali omawiane w filmie zadania i pyta o ewentualne niejasności. Po wyjaśnieniu wątpliwości prosi uczniów o zapisanie efektu dotychczasowej pracy w osobnym pliku i otwarcie przygotowanej przed zajęciami "surowej" fotografii zdjęcia w programie Widows Movie Maker. Następnie wyświetla kolejny film (samouczek) pt. "Tworzymy krótki film w programie WIndows Movie Maker", omawiający stosowanie filtrów efektowych programu Windows Movie Maker i prosi uczniów o ponowne wykonywanie zadań prezentowanych w filmie, stale nadzorując pracę uczniów i pomagając w ewentualnych trudnościach

Po zakończeniu pracy nauczyciel sprawdza efekty pracy uczniów oraz prosi o ich zapisanie do plików.

#### **Etap końcowy**

Nauczyciel prezentuje przygotowane wcześniej zdjęcia o obniżonych wartościach poszczególnych parametrów obrazu oraz prosi uczniów o wskazanie parametru, który został zmodyfikowany, a także krótkiego przedstawienia kroków, jakie należy wykonać w programie Picasa, aby poprawić jakość obrazu. Dyskusja ma na celu utrwalenie wiadomości nabytych w trakcie zajęć oraz wyrobienie nawyku identyfikowania modyfikacji poszczególnych parametrów obrazu.

Nauczyciel podsumowuje pracę uczniów oraz przedstawia temat kolejnych zajęć.

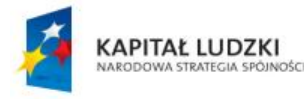

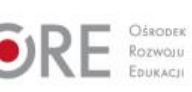

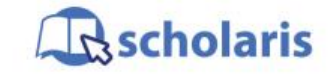

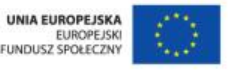

Materiał edukacyjny wytworzony w ramach projektu "Scholaris – portal wiedzy dla nauczycieli" współfinansowanego przez Unię Europejską w ramach Europejskiego Funduszu Społecznego.

## **Dodatkowo:**

Jeśli zajęcia przebiegły pomyślnie i wszystkim uczniom udało się zrealizować wszystkie zadania, nauczyciel może wspomnieć o innych programach do obróbki grafiki oraz ich przewadze nad programami darmowymi. Można też zaprezentować przykłady modyfikacji zdjęć za pomocą profesjonalnych programów, szczególną uwagę zwracając na zaawansowane efekty oraz filtry (przykłady zdjęć reklamowych, plakatów filmowych, okładek płyt itp.).

#### **Słowa kluczowe:**

fotografia, obróbka zdjęć, Picasa, Windows Movie Maker, parametry obrazu

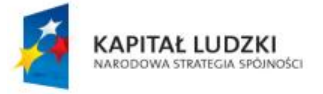

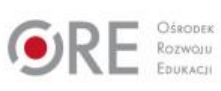

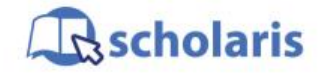

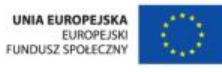

Materiał edukacyjny wytworzony w ramach projektu "Scholaris - portal wiedzy dla nauczycieli" współfinansowanego przez Unię Europejską w ramach Europejskiego Funduszu Społecznego.